**Article** [Robert Cemper](https://community.intersystems.com/user/robert-cemper-0) · Dec 9, 2019 1m read

[Open Exchange](https://openexchange.intersystems.com/package/SUDOKU-Demo)

## **SUDOKU demo**

For those experts that can't stop after [AoC2019](https://community.intersystems.com/post/advent-code-2019-has-been-started-win-and-get-ticket-intersystems-global-summit-2020-seattle) I have posted some rather old code in traditional style to improve it.

It was written based on a previous trial in .XLS It is far from being perfect. Rather a challenge for improvement in all directions (code, interface, ...) So anyone may feel invited to make it better.

```
USER>d ^SUDOKU
;; Welcome to this SUDOKU demo !
;; you may solve your SUDOKU easier or create your own
;; under each box entry you find a list
i; of allowed values for this box
;; fill in numbers 1..9 as you need
i; to clear a box enter any character or blank
;; to stop enter . or , for the solver enter ?
i navigate between boxes by cursor keys <>^v
;;
go:
```
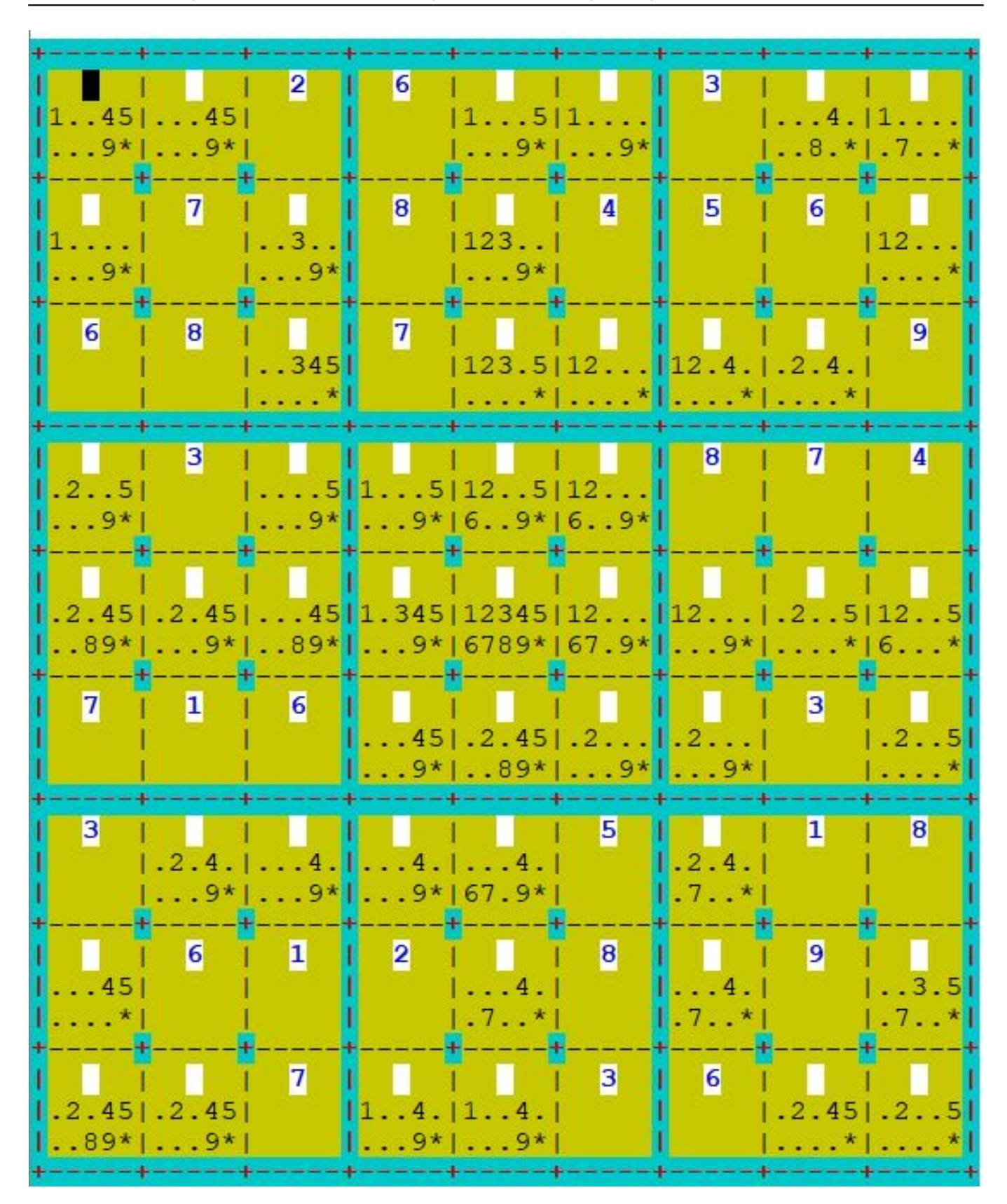

This is a coding example working on Caché 2018.1.3 and IRIS 2020.2 It will not be kept in sync with new versions It is also **NOT** serviced by InterSystems **Support** !

## [download here](https://github.com/rcemper/SUDOKU-en/blob/master/SUDOKU5en.xml)

[#Beginner](https://community.intersystems.com/tags/beginner) [#ObjectScript](https://community.intersystems.com/tags/objectscript) [#Terminal](https://community.intersystems.com/tags/terminal) [#Caché](https://community.intersystems.com/tags/cach%C3%A9) [#InterSystems IRIS](https://community.intersystems.com/tags/intersystems-iris)

[Check the related application on InterSystems Open Exchange](https://openexchange.intersystems.com/package/SUDOKU-Demo)

Source URL: https://community.intersystems.com/post/sudoku-demo